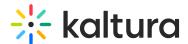

## Customdata module

Last Modified on 10/30/2024 5:46 pm IST

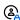

This article is designated for administrators.

## **About**

The Customdata module allows you to add metadata to media in your application in addition to the basic metadata (Name, Description, Tags).

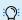

:O: Learn more about how to create a metadata scheme in our article Add Custom Metadata Schema.

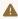

A You will not be able to select the same profile ID selected in the SharedRepositories module.

## Configure

1. Go to your Configuration Management page, and click on the **customdata** module. You can also navigate directly using a link:

https://{your KMS URL}/admin/config/tab/customdata.

| Comments      |
|---------------|
| Contentpolicy |
| Cssupload     |
| Customdata 4  |
| Customfavicon |
| Custompages   |
| Disclaimer    |
| Downloadmedia |

The Customdata page displays.

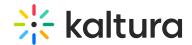

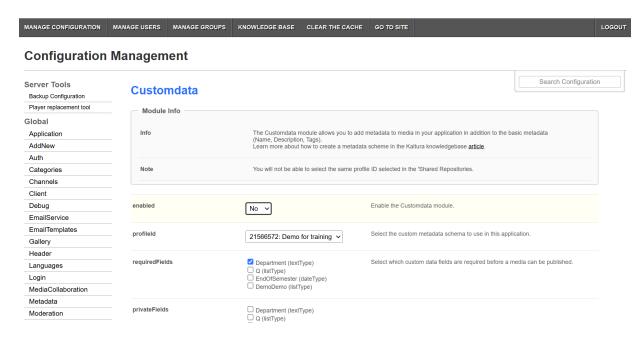

## 2. Configure the following:

enabled - Set to 'Yes' to enable the module.

profileId - Choose the custom schema you've created in your KMC account to utilize in this application.

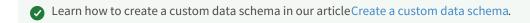

requiredFields - Select which custom data fields are required. These fields must be filled in by users before they can publish the video.

privateFields - Choose the custom data fields to hide from viewers within the application. Private metadata fields will remain visible for the media owner in the 'My Media' section.

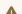

A Private custom data fields remain visible to the media owner and co-editors in the Edit Entry page.

hiddenFiltersFields - Select custom data fields that won't be available in search.

showInSearchResults - Allow custom data to be searchable.

freeTextLabel - Choose a customized label for free text metadata filters, which will represent all free text fields that are associated with this metadata profile.

3. Click Save.